# **Wiki-Benutzerhandbuch**

Dieses Dokument wurde erzeugt mit BlueSpice

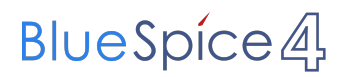

#### Seiten ohne Freigabemechanismus

Mitmachen im Wiki

Erste Schritte im Wiki

Regeln im Umgang miteinander

- Datenschutz ist wichtig
- Tipps für einen guten Artikel
- Die Hilfe im Überblick
- Navigation im Wiki
- Visueller Editor und Quellcode
- Responsive Design
- Seiten erstellen und bearbeiten
- Seitenlayout
- Texte formatieren
- Links einfügen
- Bilder und Dateien einfügen
- Kategorien zuordnen
- Unterseiten im Wiki
- Vorlagen nutzen

#### Inhaltsverzeichnis

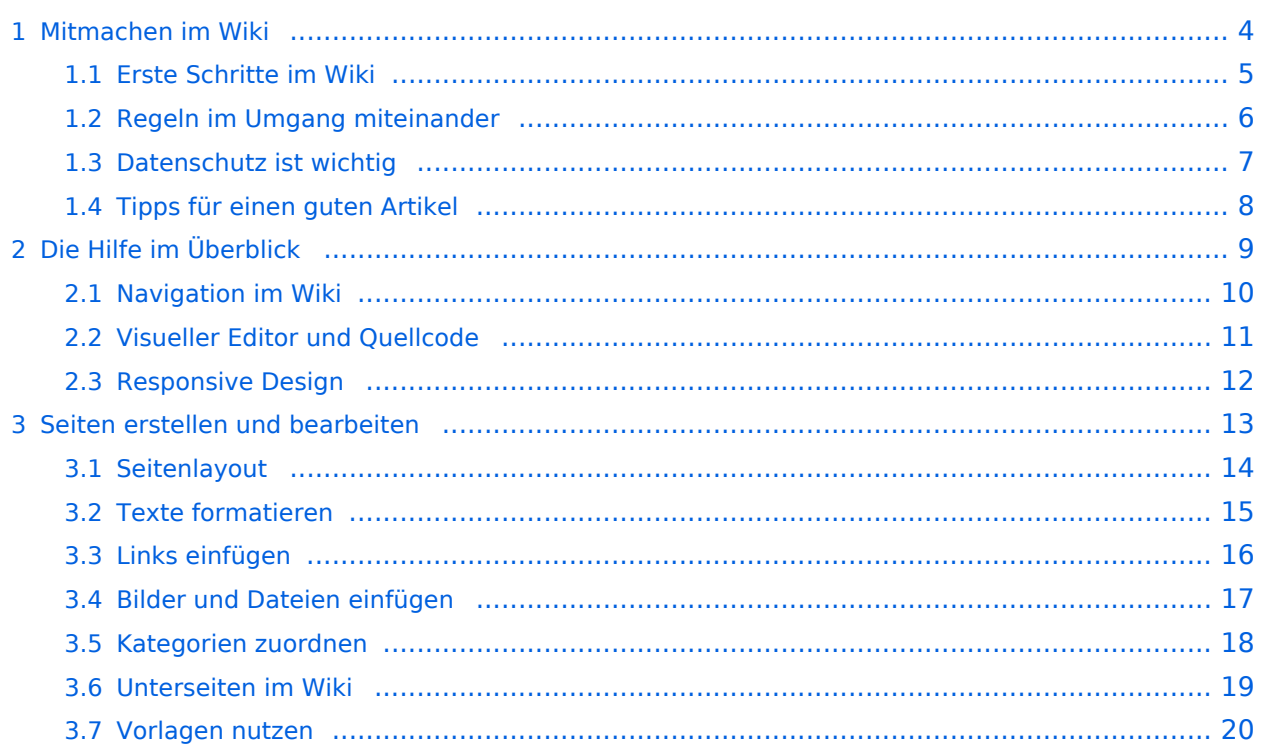

#### <span id="page-3-0"></span>**1 Mitmachen im Wiki**

Sie sind nicht berechtigt, die Seite zu bearbeiten. Gründe:

- Die Aktion, welche Sie beantragt haben, ist auf Benutzer beschränkt, welche einer der Gruppen ["Administratoren](https://wiki.oevsv.at/w/index.php?title=Project:Administratoren&action=view), [Sichter,](https://wiki.oevsv.at/w/index.php?title=Project:Sichter&action=view) [Prüfer"](https://wiki.oevsv.at/w/index.php?title=Project:Pr%C3%BCfer&action=view) angehören.
- Die Aktion, welche Sie beantragt haben, ist auf Benutzer beschränkt, welche der Gruppe "editor" angehören.
- Diese Seite wurde geschützt, um Bearbeitungen sowie andere Aktionen zu verhindern.

Sie können den Quelltext dieser Seite betrachten und kopieren.

<bookshelf src="Book:Wiki-Benutzerhandbuch" /> =Vorlagen= Eine Vorlageseite kann z.B. bei der Erstellung von neuen Seiten verwendet werden. Darin sind Hinweise zu gewünschten Strukturierungen oder Formatierungen enthalten. ===Vorlagen verwenden=== Auf einer (neuen) Seite in der Bearbeitungszeile auf Einfügen gehen Vorlage. [[Datei:Hilfebereich-Vorlage verwenden.png|alternativtext=Eine Vorlage verwenden |none|600px|Eine Vorlage verwenden]] Dann nach dem Vorlagenamen suchen und entsprechend einfügen. {{Box Note|boxtype=tip|Note text= Es gibt in diesem Wiki eine Vorlage mit Namen "Artikelseite".}} Damit können bestimmte Strukturen übernommen und dann einfach und schnell bearbeitet werden. <br /> [[Datei: Hilfebereich-Neue Seite mit Vorlage.png |alternativtext=Eine neue Seite mit Vorlage hinzufügen|none|600px|Eine neue Seite mit Vorlage hinzufügen]] \_\_NOSTASH\_\_ \_\_NODISCUSSION\_\_  $\_$ HIDETITLE

Die folgende Vorlage wird auf dieser Seite verwendet:

[Vorlage:Box Note](https://wiki.oevsv.at/wiki/Vorlage:Box_Note) [\(Quelltext anzeigen\)](https://wiki.oevsv.at/w/index.php?title=Vorlage:Box_Note&action=edit) (schreibgeschützt)

Zurück zur Seite [Mitmachen.](#page-3-0)

#### <span id="page-4-0"></span>**1.1 Erste Schritte im Wiki**

Sie sind nicht berechtigt, die Seite zu bearbeiten. Gründe:

- Die Aktion, welche Sie beantragt haben, ist auf Benutzer beschränkt, welche einer der Gruppen ["Administratoren](https://wiki.oevsv.at/w/index.php?title=Project:Administratoren&action=view), [Sichter,](https://wiki.oevsv.at/w/index.php?title=Project:Sichter&action=view) [Prüfer"](https://wiki.oevsv.at/w/index.php?title=Project:Pr%C3%BCfer&action=view) angehören.
- Die Aktion, welche Sie beantragt haben, ist auf Benutzer beschränkt, welche der Gruppe "editor" angehören.
- Diese Seite wurde geschützt, um Bearbeitungen sowie andere Aktionen zu verhindern.

Sie können den Quelltext dieser Seite betrachten und kopieren.

<bookshelf src="Book:Wiki-Benutzerhandbuch" /> =Vorlagen= Eine Vorlageseite kann z.B. bei der Erstellung von neuen Seiten verwendet werden. Darin sind Hinweise zu gewünschten Strukturierungen oder Formatierungen enthalten. ===Vorlagen verwenden=== Auf einer (neuen) Seite in der Bearbeitungszeile auf Einfügen gehen Vorlage. [[Datei:Hilfebereich-Vorlage verwenden.png|alternativtext=Eine Vorlage verwenden |none|600px|Eine Vorlage verwenden]] Dann nach dem Vorlagenamen suchen und entsprechend einfügen. {{Box Note|boxtype=tip|Note text= Es gibt in diesem Wiki eine Vorlage mit Namen "Artikelseite".}} Damit können bestimmte Strukturen übernommen und dann einfach und schnell bearbeitet werden. <br /> [[Datei: Hilfebereich-Neue Seite mit Vorlage.png |alternativtext=Eine neue Seite mit Vorlage hinzufügen|none|600px|Eine neue Seite mit Vorlage hinzufügen]] \_\_NOSTASH\_\_ \_\_NODISCUSSION\_\_  $\_$ HIDETITLE

Die folgende Vorlage wird auf dieser Seite verwendet:

[Vorlage:Box Note](https://wiki.oevsv.at/wiki/Vorlage:Box_Note) [\(Quelltext anzeigen\)](https://wiki.oevsv.at/w/index.php?title=Vorlage:Box_Note&action=edit) (schreibgeschützt)

Zurück zur Seite [Erste Schritte](#page-4-0).

#### <span id="page-5-0"></span>**1.2 Regeln im Umgang miteinander**

Sie sind nicht berechtigt, die Seite zu bearbeiten. Gründe:

- Die Aktion, welche Sie beantragt haben, ist auf Benutzer beschränkt, welche einer der Gruppen ["Administratoren](https://wiki.oevsv.at/w/index.php?title=Project:Administratoren&action=view), [Sichter,](https://wiki.oevsv.at/w/index.php?title=Project:Sichter&action=view) [Prüfer"](https://wiki.oevsv.at/w/index.php?title=Project:Pr%C3%BCfer&action=view) angehören.
- Die Aktion, welche Sie beantragt haben, ist auf Benutzer beschränkt, welche der Gruppe "editor" angehören.
- Diese Seite wurde geschützt, um Bearbeitungen sowie andere Aktionen zu verhindern.

Sie können den Quelltext dieser Seite betrachten und kopieren.

<bookshelf src="Book:Wiki-Benutzerhandbuch" /> =Vorlagen= Eine Vorlageseite kann z.B. bei der Erstellung von neuen Seiten verwendet werden. Darin sind Hinweise zu gewünschten Strukturierungen oder Formatierungen enthalten. ===Vorlagen verwenden=== Auf einer (neuen) Seite in der Bearbeitungszeile auf Einfügen gehen Vorlage. [[Datei:Hilfebereich-Vorlage verwenden.png|alternativtext=Eine Vorlage verwenden |none|600px|Eine Vorlage verwenden]] Dann nach dem Vorlagenamen suchen und entsprechend einfügen. {{Box Note|boxtype=tip|Note text= Es gibt in diesem Wiki eine Vorlage mit Namen "Artikelseite".}} Damit können bestimmte Strukturen übernommen und dann einfach und schnell bearbeitet werden. <br /> [[Datei: Hilfebereich-Neue Seite mit Vorlage.png |alternativtext=Eine neue Seite mit Vorlage hinzufügen|none|600px|Eine neue Seite mit Vorlage hinzufügen]] \_\_NOSTASH\_\_ \_\_NODISCUSSION\_\_  $\_$ HIDETITLE

Zurück zur Seite [Regeln.](#page-5-0)

#### <span id="page-6-0"></span>**1.3 Datenschutz ist wichtig**

Sie sind nicht berechtigt, die Seite zu bearbeiten. Grund:

Die Aktion, welche Sie beantragt haben, ist auf Benutzer beschränkt, welche einer der Gruppen " [Administratoren](https://wiki.oevsv.at/w/index.php?title=Project:Administratoren&action=view), [Sichter](https://wiki.oevsv.at/w/index.php?title=Project:Sichter&action=view), [Prüfer"](https://wiki.oevsv.at/w/index.php?title=Project:Pr%C3%BCfer&action=view) angehören.

Sie können den Quelltext dieser Seite betrachten und kopieren.

<bookshelf src="Book:Wiki-Benutzerhandbuch" /> =Vorlagen= Eine Vorlageseite kann z.B. bei der Erstellung von neuen Seiten verwendet werden. Darin sind Hinweise zu gewünschten Strukturierungen oder Formatierungen enthalten. ===Vorlagen verwenden=== Auf einer (neuen) Seite in der Bearbeitungszeile auf Einfügen gehen Vorlage. [[Datei:Hilfebereich-Vorlage verwenden.png|alternativtext=Eine Vorlage verwenden |none|600px|Eine Vorlage verwenden]] Dann nach dem Vorlagenamen suchen und entsprechend einfügen. {{Box Note|boxtype=tip|Note text= Es gibt in diesem Wiki eine Vorlage mit Namen "Artikelseite".}} Damit können bestimmte Strukturen übernommen und dann einfach und schnell bearbeitet werden. <br /> [[Datei: Hilfebereich-Neue Seite mit Vorlage.png |alternativtext=Eine neue Seite mit Vorlage hinzufügen|none|600px|Eine neue Seite mit Vorlage hinzufügen]] \_\_NOSTASH\_\_ \_\_NODISCUSSION\_\_  $\_$ HIDETITLE $\_$ 

Zurück zur Seite [Project:Datenschutz.](#page-6-0)

#### <span id="page-7-0"></span>**1.4 Tipps für einen guten Artikel**

Sie sind nicht berechtigt, die Seite zu bearbeiten. Grund:

Die Aktion, welche Sie beantragt haben, ist auf Benutzer beschränkt, welche einer der Gruppen " [Administratoren](https://wiki.oevsv.at/w/index.php?title=Project:Administratoren&action=view), [Sichter](https://wiki.oevsv.at/w/index.php?title=Project:Sichter&action=view), [Prüfer"](https://wiki.oevsv.at/w/index.php?title=Project:Pr%C3%BCfer&action=view) angehören.

Sie können den Quelltext dieser Seite betrachten und kopieren.

<bookshelf src="Book:Wiki-Benutzerhandbuch" /> =Vorlagen= Eine Vorlageseite kann z.B. bei der Erstellung von neuen Seiten verwendet werden. Darin sind Hinweise zu gewünschten Strukturierungen oder Formatierungen enthalten. ===Vorlagen verwenden=== Auf einer (neuen) Seite in der Bearbeitungszeile auf Einfügen gehen Vorlage. [[Datei:Hilfebereich-Vorlage verwenden.png|alternativtext=Eine Vorlage verwenden |none|600px|Eine Vorlage verwenden]] Dann nach dem Vorlagenamen suchen und entsprechend einfügen. {{Box Note|boxtype=tip|Note text= Es gibt in diesem Wiki eine Vorlage mit Namen "Artikelseite".}} Damit können bestimmte Strukturen übernommen und dann einfach und schnell bearbeitet werden. <br /> [[Datei: Hilfebereich-Neue Seite mit Vorlage.png |alternativtext=Eine neue Seite mit Vorlage hinzufügen|none|600px|Eine neue Seite mit Vorlage hinzufügen]] \_\_NOSTASH\_\_ \_\_NODISCUSSION\_\_  $\_$ HIDETITLE $\_$ 

Die folgende Vorlage wird auf dieser Seite verwendet:

[Vorlage:Box Note](https://wiki.oevsv.at/wiki/Vorlage:Box_Note) [\(Quelltext anzeigen\)](https://wiki.oevsv.at/w/index.php?title=Vorlage:Box_Note&action=edit) (schreibgeschützt)

Zurück zur Seite [Hilfe:Hauptseite/Guter Artikel](#page-8-0).

### <span id="page-8-0"></span>**2 Die Hilfe im Überblick**

Sie sind nicht berechtigt, die Seite zu bearbeiten. Grund:

Die Aktion, welche Sie beantragt haben, ist auf Benutzer beschränkt, welche einer der Gruppen " [Administratoren](https://wiki.oevsv.at/w/index.php?title=Project:Administratoren&action=view), [Sichter](https://wiki.oevsv.at/w/index.php?title=Project:Sichter&action=view), [Prüfer"](https://wiki.oevsv.at/w/index.php?title=Project:Pr%C3%BCfer&action=view) angehören.

Sie können den Quelltext dieser Seite betrachten und kopieren.

<bookshelf src="Book:Wiki-Benutzerhandbuch" /> =Vorlagen= Eine Vorlageseite kann z.B. bei der Erstellung von neuen Seiten verwendet werden. Darin sind Hinweise zu gewünschten Strukturierungen oder Formatierungen enthalten. ===Vorlagen verwenden=== Auf einer (neuen) Seite in der Bearbeitungszeile auf Einfügen gehen Vorlage. [[Datei:Hilfebereich-Vorlage verwenden.png|alternativtext=Eine Vorlage verwenden |none|600px|Eine Vorlage verwenden]] Dann nach dem Vorlagenamen suchen und entsprechend einfügen. {{Box Note|boxtype=tip|Note text= Es gibt in diesem Wiki eine Vorlage mit Namen "Artikelseite".}} Damit können bestimmte Strukturen übernommen und dann einfach und schnell bearbeitet werden. <br /> [[Datei: Hilfebereich-Neue Seite mit Vorlage.png |alternativtext=Eine neue Seite mit Vorlage hinzufügen|none|600px|Eine neue Seite mit Vorlage hinzufügen]] \_\_NOSTASH\_\_ \_\_NODISCUSSION\_\_  $\_$ HIDETITLE $\_$ 

Die folgende Vorlage wird auf dieser Seite verwendet:

[Vorlage:Box Note](https://wiki.oevsv.at/wiki/Vorlage:Box_Note) [\(Quelltext anzeigen\)](https://wiki.oevsv.at/w/index.php?title=Vorlage:Box_Note&action=edit) (schreibgeschützt)

Zurück zur Seite [Hilfe:Hauptseite.](#page-8-0)

#### <span id="page-9-0"></span>**2.1 Navigation im Wiki**

Sie sind nicht berechtigt, die Seite zu bearbeiten. Grund:

Die Aktion, welche Sie beantragt haben, ist auf Benutzer beschränkt, welche einer der Gruppen " [Administratoren](https://wiki.oevsv.at/w/index.php?title=Project:Administratoren&action=view), [Sichter](https://wiki.oevsv.at/w/index.php?title=Project:Sichter&action=view), [Prüfer"](https://wiki.oevsv.at/w/index.php?title=Project:Pr%C3%BCfer&action=view) angehören.

Sie können den Quelltext dieser Seite betrachten und kopieren.

<bookshelf src="Book:Wiki-Benutzerhandbuch" /> =Vorlagen= Eine Vorlageseite kann z.B. bei der Erstellung von neuen Seiten verwendet werden. Darin sind Hinweise zu gewünschten Strukturierungen oder Formatierungen enthalten. ===Vorlagen verwenden=== Auf einer (neuen) Seite in der Bearbeitungszeile auf Einfügen gehen Vorlage. [[Datei:Hilfebereich-Vorlage verwenden.png|alternativtext=Eine Vorlage verwenden |none|600px|Eine Vorlage verwenden]] Dann nach dem Vorlagenamen suchen und entsprechend einfügen. {{Box Note|boxtype=tip|Note text= Es gibt in diesem Wiki eine Vorlage mit Namen "Artikelseite".}} Damit können bestimmte Strukturen übernommen und dann einfach und schnell bearbeitet werden. <br /> [[Datei: Hilfebereich-Neue Seite mit Vorlage.png |alternativtext=Eine neue Seite mit Vorlage hinzufügen|none|600px|Eine neue Seite mit Vorlage hinzufügen]] \_\_NOSTASH\_\_ \_\_NODISCUSSION\_\_  $\_$ HIDETITLE $\_$ 

Die folgende Vorlage wird auf dieser Seite verwendet:

[Vorlage:Box Note](https://wiki.oevsv.at/wiki/Vorlage:Box_Note) [\(Quelltext anzeigen\)](https://wiki.oevsv.at/w/index.php?title=Vorlage:Box_Note&action=edit) (schreibgeschützt)

Zurück zur Seite [Hilfe:Hauptseite/Navigation](#page-9-0).

#### <span id="page-10-0"></span>**2.2 Visueller Editor und Quellcode**

Sie sind nicht berechtigt, die Seite zu bearbeiten. Grund:

Die Aktion, welche Sie beantragt haben, ist auf Benutzer beschränkt, welche einer der Gruppen " [Administratoren](https://wiki.oevsv.at/w/index.php?title=Project:Administratoren&action=view), [Sichter](https://wiki.oevsv.at/w/index.php?title=Project:Sichter&action=view), [Prüfer"](https://wiki.oevsv.at/w/index.php?title=Project:Pr%C3%BCfer&action=view) angehören.

Sie können den Quelltext dieser Seite betrachten und kopieren.

<bookshelf src="Book:Wiki-Benutzerhandbuch" /> =Vorlagen= Eine Vorlageseite kann z.B. bei der Erstellung von neuen Seiten verwendet werden. Darin sind Hinweise zu gewünschten Strukturierungen oder Formatierungen enthalten. ===Vorlagen verwenden=== Auf einer (neuen) Seite in der Bearbeitungszeile auf Einfügen gehen Vorlage. [[Datei:Hilfebereich-Vorlage verwenden.png|alternativtext=Eine Vorlage verwenden |none|600px|Eine Vorlage verwenden]] Dann nach dem Vorlagenamen suchen und entsprechend einfügen. {{Box Note|boxtype=tip|Note text= Es gibt in diesem Wiki eine Vorlage mit Namen "Artikelseite".}} Damit können bestimmte Strukturen übernommen und dann einfach und schnell bearbeitet werden. <br /> [[Datei: Hilfebereich-Neue Seite mit Vorlage.png |alternativtext=Eine neue Seite mit Vorlage hinzufügen|none|600px|Eine neue Seite mit Vorlage hinzufügen]] \_\_NOSTASH\_\_ \_\_NODISCUSSION\_\_  $\_$ HIDETITLE $\_$ 

Zurück zur Seite [Hilfe:Hauptseite/Visueller Editor und Quellcode.](#page-10-0)

#### <span id="page-11-0"></span>**2.3 Responsive Design**

Sie sind nicht berechtigt, die Seite zu bearbeiten. Grund:

Die Aktion, welche Sie beantragt haben, ist auf Benutzer beschränkt, welche einer der Gruppen " [Administratoren](https://wiki.oevsv.at/w/index.php?title=Project:Administratoren&action=view), [Sichter](https://wiki.oevsv.at/w/index.php?title=Project:Sichter&action=view), [Prüfer"](https://wiki.oevsv.at/w/index.php?title=Project:Pr%C3%BCfer&action=view) angehören.

Sie können den Quelltext dieser Seite betrachten und kopieren.

<bookshelf src="Book:Wiki-Benutzerhandbuch" /> =Vorlagen= Eine Vorlageseite kann z.B. bei der Erstellung von neuen Seiten verwendet werden. Darin sind Hinweise zu gewünschten Strukturierungen oder Formatierungen enthalten. ===Vorlagen verwenden=== Auf einer (neuen) Seite in der Bearbeitungszeile auf Einfügen gehen Vorlage. [[Datei:Hilfebereich-Vorlage verwenden.png|alternativtext=Eine Vorlage verwenden |none|600px|Eine Vorlage verwenden]] Dann nach dem Vorlagenamen suchen und entsprechend einfügen. {{Box Note|boxtype=tip|Note text= Es gibt in diesem Wiki eine Vorlage mit Namen "Artikelseite".}} Damit können bestimmte Strukturen übernommen und dann einfach und schnell bearbeitet werden. <br /> [[Datei: Hilfebereich-Neue Seite mit Vorlage.png |alternativtext=Eine neue Seite mit Vorlage hinzufügen|none|600px|Eine neue Seite mit Vorlage hinzufügen]] \_\_NOSTASH\_\_ \_\_NODISCUSSION\_\_  $\_$ HIDETITLE $\_$ 

Zurück zur Seite [Hilfe:Hauptseite/Responsive Design](#page-11-0).

#### <span id="page-12-0"></span>**3 Seiten erstellen und bearbeiten**

Sie sind nicht berechtigt, die Seite zu bearbeiten. Grund:

Die Aktion, welche Sie beantragt haben, ist auf Benutzer beschränkt, welche einer der Gruppen " [Administratoren](https://wiki.oevsv.at/w/index.php?title=Project:Administratoren&action=view), [Sichter](https://wiki.oevsv.at/w/index.php?title=Project:Sichter&action=view), [Prüfer"](https://wiki.oevsv.at/w/index.php?title=Project:Pr%C3%BCfer&action=view) angehören.

Sie können den Quelltext dieser Seite betrachten und kopieren.

<bookshelf src="Book:Wiki-Benutzerhandbuch" /> =Vorlagen= Eine Vorlageseite kann z.B. bei der Erstellung von neuen Seiten verwendet werden. Darin sind Hinweise zu gewünschten Strukturierungen oder Formatierungen enthalten. ===Vorlagen verwenden=== Auf einer (neuen) Seite in der Bearbeitungszeile auf Einfügen gehen Vorlage. [[Datei:Hilfebereich-Vorlage verwenden.png|alternativtext=Eine Vorlage verwenden |none|600px|Eine Vorlage verwenden]] Dann nach dem Vorlagenamen suchen und entsprechend einfügen. {{Box Note|boxtype=tip|Note text= Es gibt in diesem Wiki eine Vorlage mit Namen "Artikelseite".}} Damit können bestimmte Strukturen übernommen und dann einfach und schnell bearbeitet werden. <br /> [[Datei: Hilfebereich-Neue Seite mit Vorlage.png |alternativtext=Eine neue Seite mit Vorlage hinzufügen|none|600px|Eine neue Seite mit Vorlage hinzufügen]] \_\_NOSTASH\_\_ \_\_NODISCUSSION\_\_  $\_$ HIDETITLE $\_$ 

Die folgende Vorlage wird auf dieser Seite verwendet:

[Vorlage:Box Note](https://wiki.oevsv.at/wiki/Vorlage:Box_Note) [\(Quelltext anzeigen\)](https://wiki.oevsv.at/w/index.php?title=Vorlage:Box_Note&action=edit) (schreibgeschützt)

Zurück zur Seite [Hilfe:Hauptseite/Seite erstellen](#page-12-0).

## **BlueSpice4**

#### <span id="page-13-0"></span>**3.1 Seitenlayout**

Sie sind nicht berechtigt, die Seite zu bearbeiten. Grund:

Die Aktion, welche Sie beantragt haben, ist auf Benutzer beschränkt, welche einer der Gruppen " [Administratoren](https://wiki.oevsv.at/w/index.php?title=Project:Administratoren&action=view), [Sichter](https://wiki.oevsv.at/w/index.php?title=Project:Sichter&action=view), [Prüfer"](https://wiki.oevsv.at/w/index.php?title=Project:Pr%C3%BCfer&action=view) angehören.

Sie können den Quelltext dieser Seite betrachten und kopieren.

<bookshelf src="Book:Wiki-Benutzerhandbuch" /> =Vorlagen= Eine Vorlageseite kann z.B. bei der Erstellung von neuen Seiten verwendet werden. Darin sind Hinweise zu gewünschten Strukturierungen oder Formatierungen enthalten. ===Vorlagen verwenden=== Auf einer (neuen) Seite in der Bearbeitungszeile auf Einfügen gehen Vorlage. [[Datei:Hilfebereich-Vorlage verwenden.png|alternativtext=Eine Vorlage verwenden |none|600px|Eine Vorlage verwenden]] Dann nach dem Vorlagenamen suchen und entsprechend einfügen. {{Box Note|boxtype=tip|Note text= Es gibt in diesem Wiki eine Vorlage mit Namen "Artikelseite".}} Damit können bestimmte Strukturen übernommen und dann einfach und schnell bearbeitet werden. <br /> [[Datei: Hilfebereich-Neue Seite mit Vorlage.png |alternativtext=Eine neue Seite mit Vorlage hinzufügen|none|600px|Eine neue Seite mit Vorlage hinzufügen]] \_\_NOSTASH\_\_ \_\_NODISCUSSION\_\_  $\_$ HIDETITLE $\_$ 

Die folgende Vorlage wird auf dieser Seite verwendet:

[Vorlage:Box Note](https://wiki.oevsv.at/wiki/Vorlage:Box_Note) [\(Quelltext anzeigen\)](https://wiki.oevsv.at/w/index.php?title=Vorlage:Box_Note&action=edit) (schreibgeschützt)

Zurück zur Seite [Hilfe:Hauptseite/Seitenlayout](#page-13-0).

#### <span id="page-14-0"></span>**3.2 Texte formatieren**

Sie sind nicht berechtigt, die Seite zu bearbeiten. Grund:

Die Aktion, welche Sie beantragt haben, ist auf Benutzer beschränkt, welche einer der Gruppen " [Administratoren](https://wiki.oevsv.at/w/index.php?title=Project:Administratoren&action=view), [Sichter](https://wiki.oevsv.at/w/index.php?title=Project:Sichter&action=view), [Prüfer"](https://wiki.oevsv.at/w/index.php?title=Project:Pr%C3%BCfer&action=view) angehören.

Sie können den Quelltext dieser Seite betrachten und kopieren.

<bookshelf src="Book:Wiki-Benutzerhandbuch" /> =Vorlagen= Eine Vorlageseite kann z.B. bei der Erstellung von neuen Seiten verwendet werden. Darin sind Hinweise zu gewünschten Strukturierungen oder Formatierungen enthalten. ===Vorlagen verwenden=== Auf einer (neuen) Seite in der Bearbeitungszeile auf Einfügen gehen Vorlage. [[Datei:Hilfebereich-Vorlage verwenden.png|alternativtext=Eine Vorlage verwenden |none|600px|Eine Vorlage verwenden]] Dann nach dem Vorlagenamen suchen und entsprechend einfügen. {{Box Note|boxtype=tip|Note text= Es gibt in diesem Wiki eine Vorlage mit Namen "Artikelseite".}} Damit können bestimmte Strukturen übernommen und dann einfach und schnell bearbeitet werden. <br /> [[Datei: Hilfebereich-Neue Seite mit Vorlage.png |alternativtext=Eine neue Seite mit Vorlage hinzufügen|none|600px|Eine neue Seite mit Vorlage hinzufügen]] \_\_NOSTASH\_\_ \_\_NODISCUSSION\_\_  $\_$ HIDETITLE $\_$ 

Zurück zur Seite [Hilfe:Hauptseite/Textformatierung.](#page-14-0)

#### <span id="page-15-0"></span>**3.3 Links einfügen**

Sie sind nicht berechtigt, die Seite zu bearbeiten. Grund:

Die Aktion, welche Sie beantragt haben, ist auf Benutzer beschränkt, welche einer der Gruppen " [Administratoren](https://wiki.oevsv.at/w/index.php?title=Project:Administratoren&action=view), [Sichter](https://wiki.oevsv.at/w/index.php?title=Project:Sichter&action=view), [Prüfer"](https://wiki.oevsv.at/w/index.php?title=Project:Pr%C3%BCfer&action=view) angehören.

Sie können den Quelltext dieser Seite betrachten und kopieren.

<bookshelf src="Book:Wiki-Benutzerhandbuch" /> =Vorlagen= Eine Vorlageseite kann z.B. bei der Erstellung von neuen Seiten verwendet werden. Darin sind Hinweise zu gewünschten Strukturierungen oder Formatierungen enthalten. ===Vorlagen verwenden=== Auf einer (neuen) Seite in der Bearbeitungszeile auf Einfügen gehen Vorlage. [[Datei:Hilfebereich-Vorlage verwenden.png|alternativtext=Eine Vorlage verwenden |none|600px|Eine Vorlage verwenden]] Dann nach dem Vorlagenamen suchen und entsprechend einfügen. {{Box Note|boxtype=tip|Note text= Es gibt in diesem Wiki eine Vorlage mit Namen "Artikelseite".}} Damit können bestimmte Strukturen übernommen und dann einfach und schnell bearbeitet werden. <br /> [[Datei: Hilfebereich-Neue Seite mit Vorlage.png |alternativtext=Eine neue Seite mit Vorlage hinzufügen|none|600px|Eine neue Seite mit Vorlage hinzufügen]] \_\_NOSTASH\_\_ \_\_NODISCUSSION\_\_  $\_$ HIDETITLE $\_$ 

Die folgende Vorlage wird auf dieser Seite verwendet:

[Vorlage:Box Note](https://wiki.oevsv.at/wiki/Vorlage:Box_Note) [\(Quelltext anzeigen\)](https://wiki.oevsv.at/w/index.php?title=Vorlage:Box_Note&action=edit) (schreibgeschützt)

Zurück zur Seite [Hilfe:Hauptseite/Links.](#page-15-0)

#### <span id="page-16-0"></span>**3.4 Bilder und Dateien einfügen**

Sie sind nicht berechtigt, die Seite zu bearbeiten. Grund:

Die Aktion, welche Sie beantragt haben, ist auf Benutzer beschränkt, welche einer der Gruppen " [Administratoren](https://wiki.oevsv.at/w/index.php?title=Project:Administratoren&action=view), [Sichter](https://wiki.oevsv.at/w/index.php?title=Project:Sichter&action=view), [Prüfer"](https://wiki.oevsv.at/w/index.php?title=Project:Pr%C3%BCfer&action=view) angehören.

Sie können den Quelltext dieser Seite betrachten und kopieren.

<bookshelf src="Book:Wiki-Benutzerhandbuch" /> =Vorlagen= Eine Vorlageseite kann z.B. bei der Erstellung von neuen Seiten verwendet werden. Darin sind Hinweise zu gewünschten Strukturierungen oder Formatierungen enthalten. ===Vorlagen verwenden=== Auf einer (neuen) Seite in der Bearbeitungszeile auf Einfügen gehen Vorlage. [[Datei:Hilfebereich-Vorlage verwenden.png|alternativtext=Eine Vorlage verwenden |none|600px|Eine Vorlage verwenden]] Dann nach dem Vorlagenamen suchen und entsprechend einfügen. {{Box Note|boxtype=tip|Note text= Es gibt in diesem Wiki eine Vorlage mit Namen "Artikelseite".}} Damit können bestimmte Strukturen übernommen und dann einfach und schnell bearbeitet werden. <br /> [[Datei: Hilfebereich-Neue Seite mit Vorlage.png |alternativtext=Eine neue Seite mit Vorlage hinzufügen|none|600px|Eine neue Seite mit Vorlage hinzufügen]] \_\_NOSTASH\_\_ \_\_NODISCUSSION\_\_  $\_$ HIDETITLE $\_$ 

Die folgende Vorlage wird auf dieser Seite verwendet:

[Vorlage:Box Note](https://wiki.oevsv.at/wiki/Vorlage:Box_Note) [\(Quelltext anzeigen\)](https://wiki.oevsv.at/w/index.php?title=Vorlage:Box_Note&action=edit) (schreibgeschützt)

Zurück zur Seite [Hilfe:Hauptseite/Bilder und Dateien.](#page-16-0)

#### <span id="page-17-0"></span>**3.5 Kategorien zuordnen**

Sie sind nicht berechtigt, die Seite zu bearbeiten. Grund:

Die Aktion, welche Sie beantragt haben, ist auf Benutzer beschränkt, welche einer der Gruppen " [Administratoren](https://wiki.oevsv.at/w/index.php?title=Project:Administratoren&action=view), [Sichter](https://wiki.oevsv.at/w/index.php?title=Project:Sichter&action=view), [Prüfer"](https://wiki.oevsv.at/w/index.php?title=Project:Pr%C3%BCfer&action=view) angehören.

Sie können den Quelltext dieser Seite betrachten und kopieren.

<bookshelf src="Book:Wiki-Benutzerhandbuch" /> =Vorlagen= Eine Vorlageseite kann z.B. bei der Erstellung von neuen Seiten verwendet werden. Darin sind Hinweise zu gewünschten Strukturierungen oder Formatierungen enthalten. ===Vorlagen verwenden=== Auf einer (neuen) Seite in der Bearbeitungszeile auf Einfügen gehen Vorlage. [[Datei:Hilfebereich-Vorlage verwenden.png|alternativtext=Eine Vorlage verwenden |none|600px|Eine Vorlage verwenden]] Dann nach dem Vorlagenamen suchen und entsprechend einfügen. {{Box Note|boxtype=tip|Note text= Es gibt in diesem Wiki eine Vorlage mit Namen "Artikelseite".}} Damit können bestimmte Strukturen übernommen und dann einfach und schnell bearbeitet werden. <br /> [[Datei: Hilfebereich-Neue Seite mit Vorlage.png |alternativtext=Eine neue Seite mit Vorlage hinzufügen|none|600px|Eine neue Seite mit Vorlage hinzufügen]] \_\_NOSTASH\_\_ \_\_NODISCUSSION\_\_  $\_$ HIDETITLE $\_$ 

Die folgende Vorlage wird auf dieser Seite verwendet:

[Vorlage:Box Note](https://wiki.oevsv.at/wiki/Vorlage:Box_Note) [\(Quelltext anzeigen\)](https://wiki.oevsv.at/w/index.php?title=Vorlage:Box_Note&action=edit) (schreibgeschützt)

Zurück zur Seite [Hilfe:Hauptseite/Kategorie](#page-17-0).

#### <span id="page-18-0"></span>**3.6 Unterseiten im Wiki**

Sie sind nicht berechtigt, die Seite zu bearbeiten. Grund:

Die Aktion, welche Sie beantragt haben, ist auf Benutzer beschränkt, welche einer der Gruppen " [Administratoren](https://wiki.oevsv.at/w/index.php?title=Project:Administratoren&action=view), [Sichter](https://wiki.oevsv.at/w/index.php?title=Project:Sichter&action=view), [Prüfer"](https://wiki.oevsv.at/w/index.php?title=Project:Pr%C3%BCfer&action=view) angehören.

Sie können den Quelltext dieser Seite betrachten und kopieren.

<bookshelf src="Book:Wiki-Benutzerhandbuch" /> =Vorlagen= Eine Vorlageseite kann z.B. bei der Erstellung von neuen Seiten verwendet werden. Darin sind Hinweise zu gewünschten Strukturierungen oder Formatierungen enthalten. ===Vorlagen verwenden=== Auf einer (neuen) Seite in der Bearbeitungszeile auf Einfügen gehen Vorlage. [[Datei:Hilfebereich-Vorlage verwenden.png|alternativtext=Eine Vorlage verwenden |none|600px|Eine Vorlage verwenden]] Dann nach dem Vorlagenamen suchen und entsprechend einfügen. {{Box Note|boxtype=tip|Note text= Es gibt in diesem Wiki eine Vorlage mit Namen "Artikelseite".}} Damit können bestimmte Strukturen übernommen und dann einfach und schnell bearbeitet werden. <br /> [[Datei: Hilfebereich-Neue Seite mit Vorlage.png |alternativtext=Eine neue Seite mit Vorlage hinzufügen|none|600px|Eine neue Seite mit Vorlage hinzufügen]] \_\_NOSTASH\_\_ \_\_NODISCUSSION\_\_  $\_$ HIDETITLE $\_$ 

Zurück zur Seite [Hilfe:Hauptseite/Unterseiten.](#page-18-0)

#### <span id="page-19-0"></span>**3.7 Vorlagen nutzen**

Sie sind nicht berechtigt, die Seite zu bearbeiten. Grund:

Die Aktion, welche Sie beantragt haben, ist auf Benutzer beschränkt, welche einer der Gruppen " [Administratoren](https://wiki.oevsv.at/w/index.php?title=Project:Administratoren&action=view), [Sichter](https://wiki.oevsv.at/w/index.php?title=Project:Sichter&action=view), [Prüfer"](https://wiki.oevsv.at/w/index.php?title=Project:Pr%C3%BCfer&action=view) angehören.

Sie können den Quelltext dieser Seite betrachten und kopieren.

<bookshelf src="Book:Wiki-Benutzerhandbuch" /> =Vorlagen= Eine Vorlageseite kann z.B. bei der Erstellung von neuen Seiten verwendet werden. Darin sind Hinweise zu gewünschten Strukturierungen oder Formatierungen enthalten. ===Vorlagen verwenden=== Auf einer (neuen) Seite in der Bearbeitungszeile auf Einfügen gehen Vorlage. [[Datei:Hilfebereich-Vorlage verwenden.png|alternativtext=Eine Vorlage verwenden |none|600px|Eine Vorlage verwenden]] Dann nach dem Vorlagenamen suchen und entsprechend einfügen. {{Box Note|boxtype=tip|Note text= Es gibt in diesem Wiki eine Vorlage mit Namen "Artikelseite".}} Damit können bestimmte Strukturen übernommen und dann einfach und schnell bearbeitet werden. <br /> [[Datei: Hilfebereich-Neue Seite mit Vorlage.png |alternativtext=Eine neue Seite mit Vorlage hinzufügen|none|600px|Eine neue Seite mit Vorlage hinzufügen]] \_\_NOSTASH\_\_ \_\_NODISCUSSION\_\_  $\_$ HIDETITLE $\_$ 

Die folgende Vorlage wird auf dieser Seite verwendet:

[Vorlage:Box Note](https://wiki.oevsv.at/wiki/Vorlage:Box_Note) [\(Quelltext anzeigen\)](https://wiki.oevsv.at/w/index.php?title=Vorlage:Box_Note&action=edit) (schreibgeschützt)

Zurück zur Seite [Hilfe:Hauptseite/Vorlagen](#page-19-0).